## **冬の進学相談会申込方法について**

**●ステップ1● ホームページまたは公式LINEから冬の進学相談会プログラムをチェック! 申込画面をクリックする。 (申込期間:11/29~12/12)** ※**申込期間外は、申込できないのでご注意ください。**

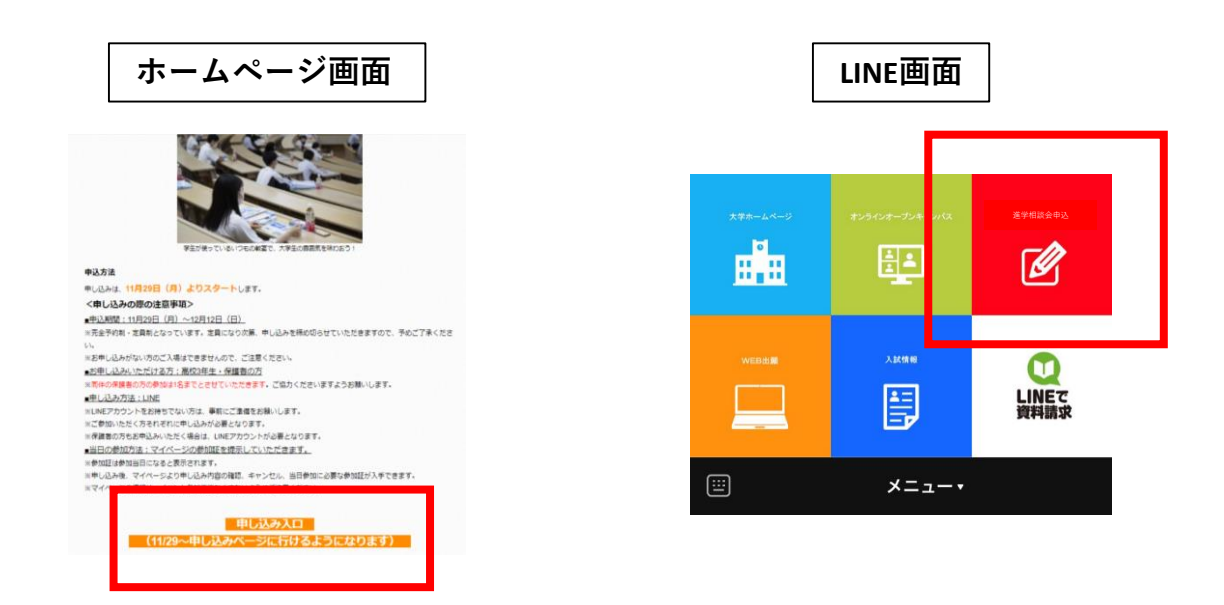

**●ステップ2●**

**LINEから冬の進学相談会に参加申し込みするだけ!**

※**高校3年生限定のイベントです。**

※**同伴の保護者の方は、高校3年生おひとりにつき1名まで参加いただけます。なお保護者の方が**

**参加される場合は、高校生と保護者の方それぞれにお申し込みが必要となりますので、ご注意ください。**

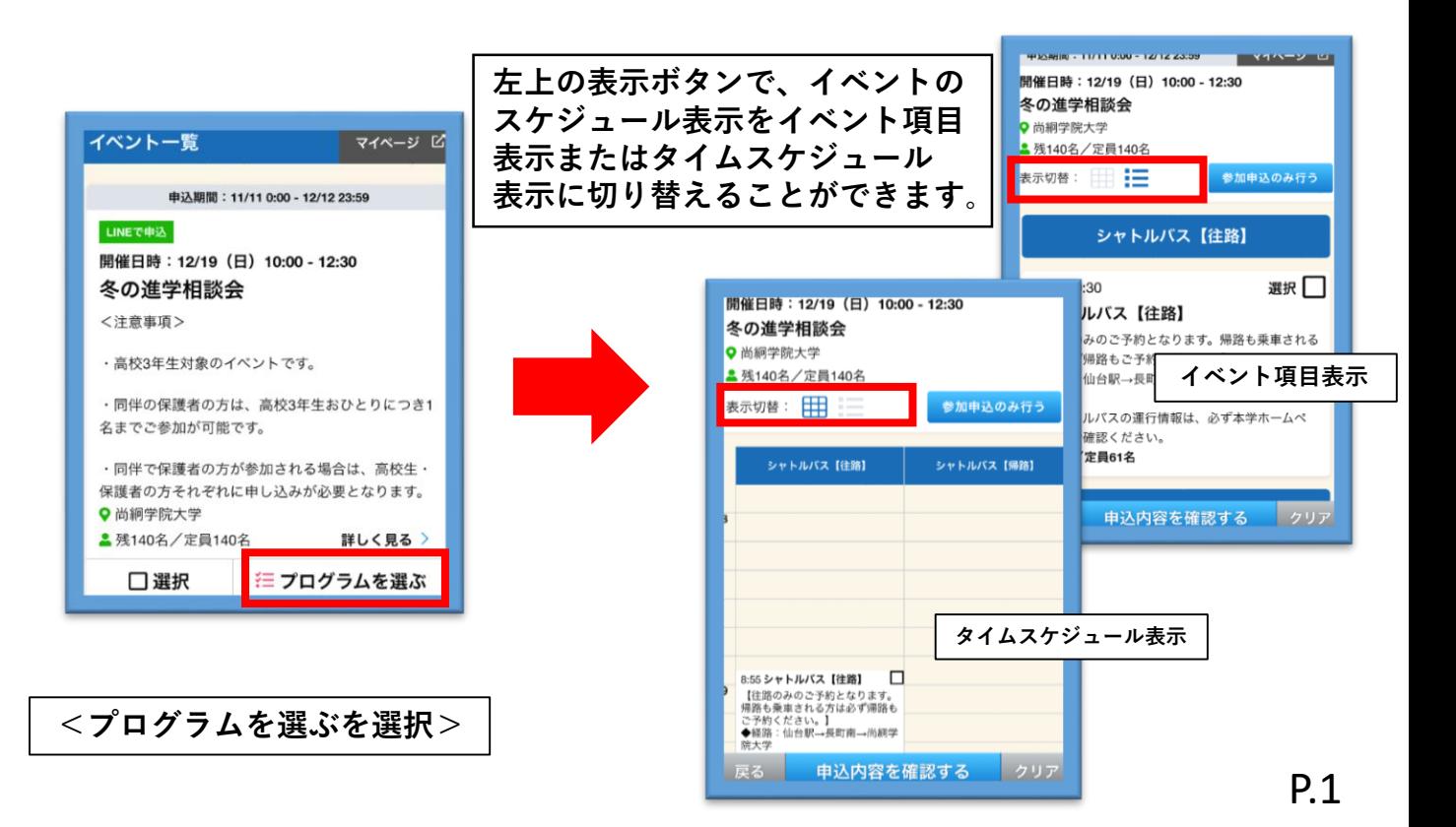

**<冬の進学相談会のみを申し込む>** ※**シャトルバスも申込む方は、ページ下部を確認してください。**

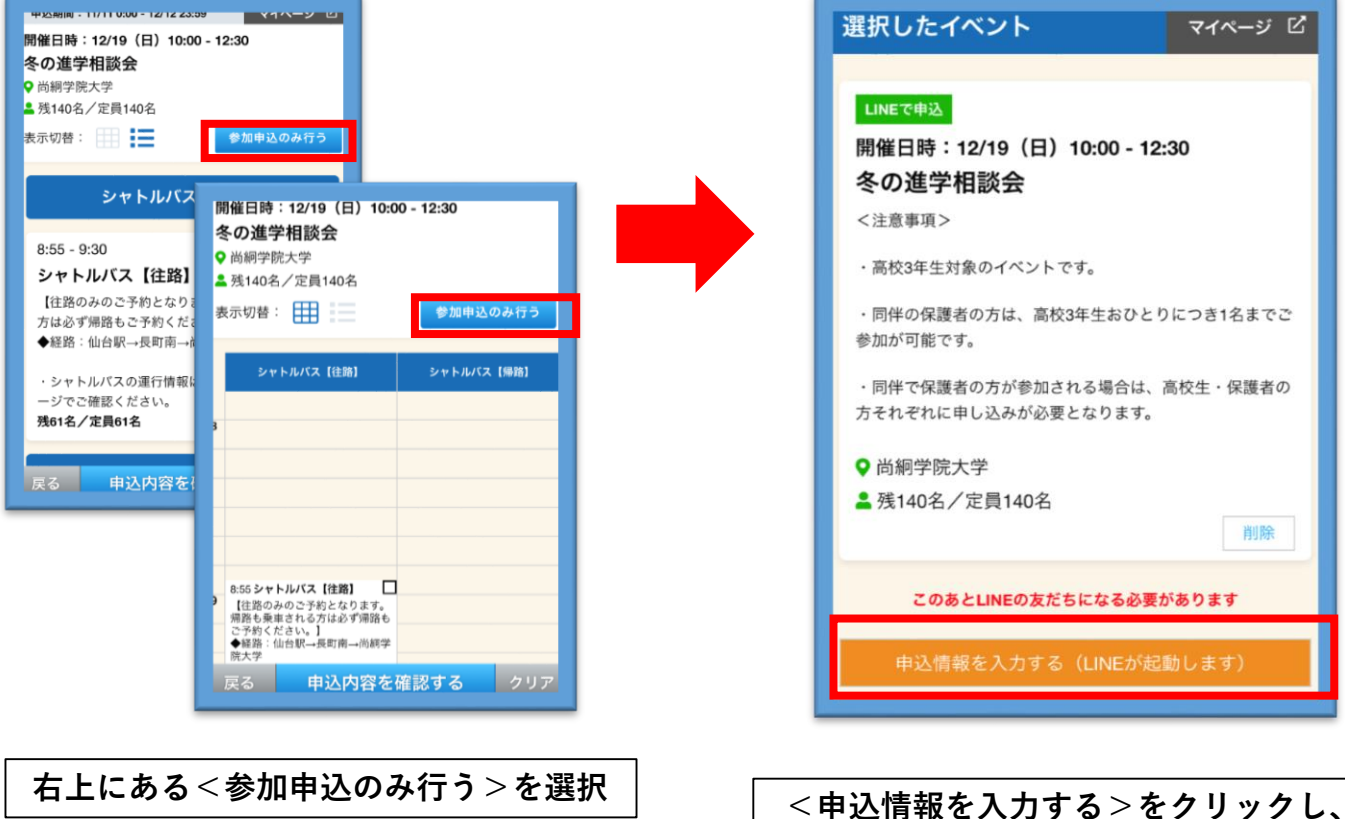

## **<冬の進学相談会とシャトルバスを申し込む>**

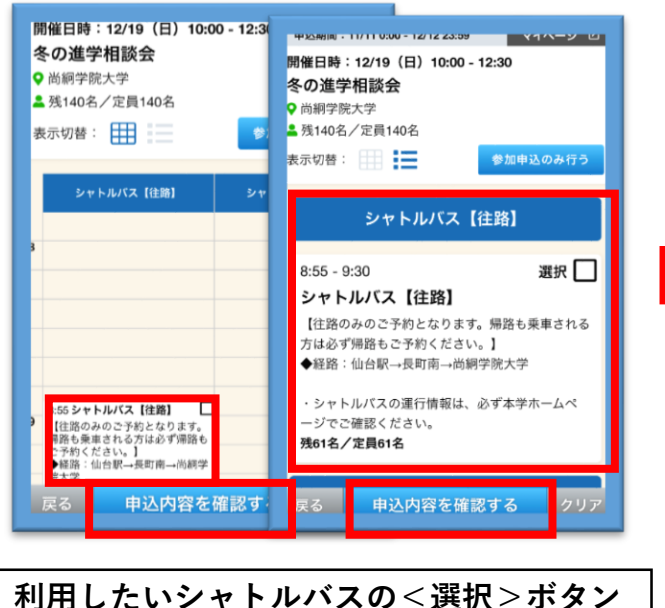

## **利用したいシャトルバスの<選択>ボタン をクリック** ※**往路・帰路それぞれ申し込みが必要となります。**

## **ページ下部の<申込内容を確認する>を クリックしてください。**

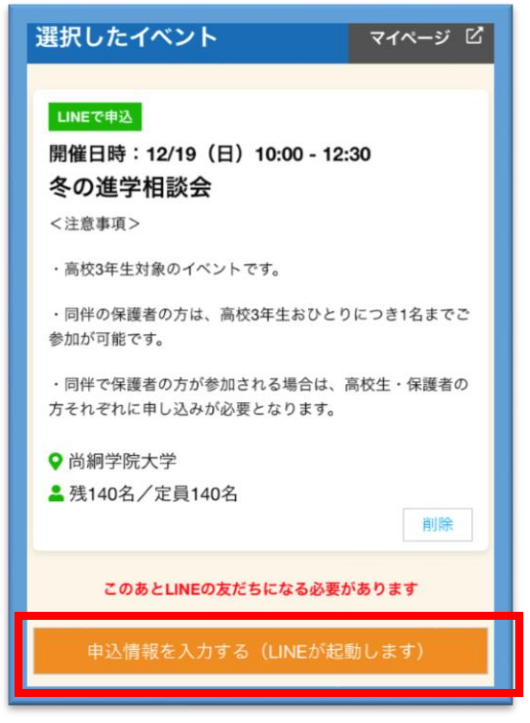

**必要事項を入力してください。**

**<申込情報を入力する>をクリックし、 必要事項を入力してください。**

**<冬の進学相談会のみを申し込む><冬の進学相談会とシャトルバスを申し込む>共通**

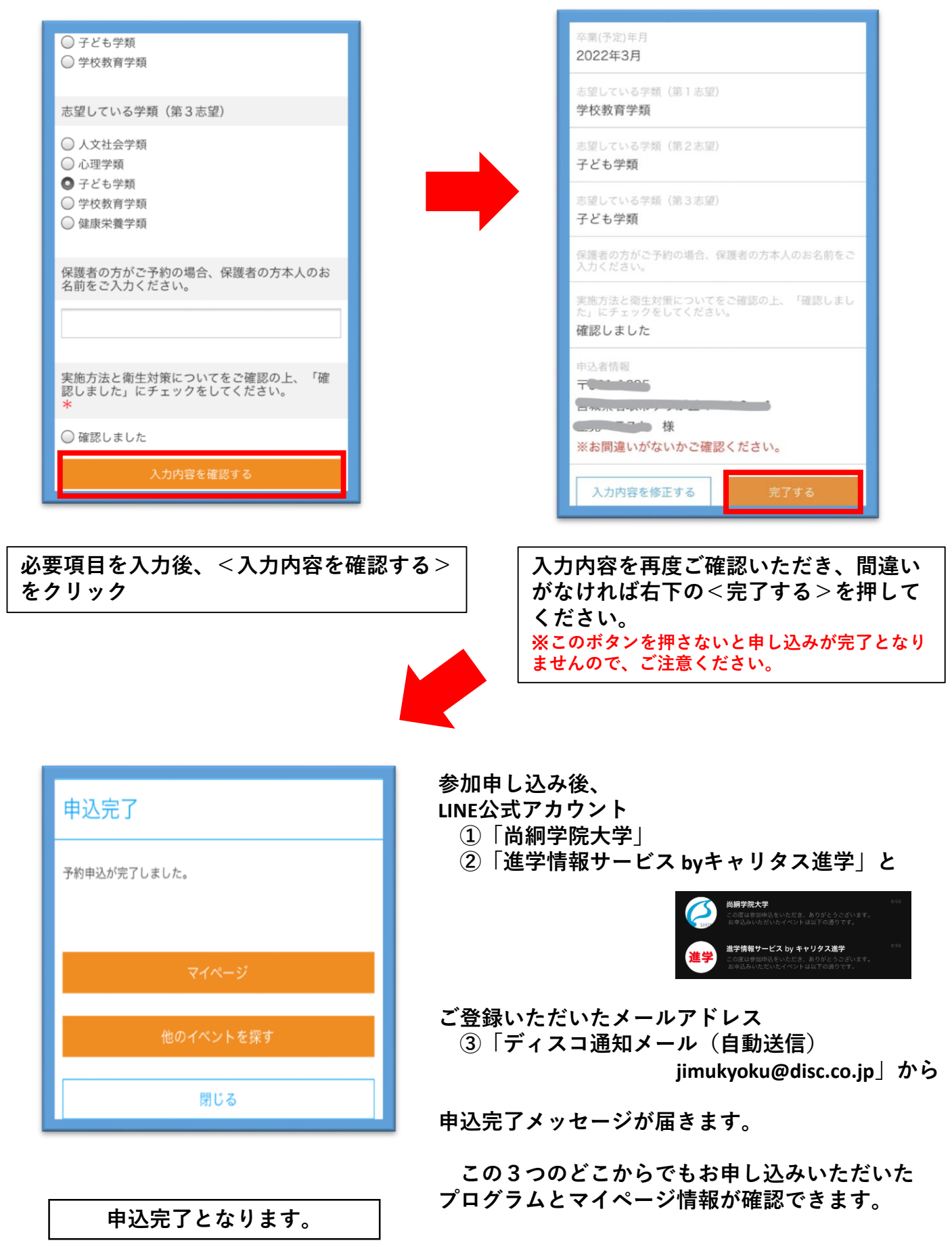